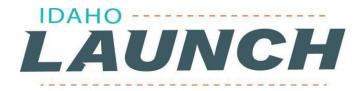

## Tips For Accepting Your final Idaho LAUNCH Grant Award Offer

- 1. Final Award Offers will arrive in the email inbox of the account you used for Scholarship Idaho. If you don't see your offer, check your SPAM or Junk folder.
- 2. Final Award Offer emails contain a personal invite link to access your account in the <u>NEW</u> Idaho LAUNCH Grant Management system.
  - a. Contact: <u>launchadmin@wdc.idaho.gov</u> if you need help using your personal link to create an account.
- 3. During the final offer acceptance process you will need to validate several items:
  - a. *ID Verification* a government issued identification (such as a driver's license, driver's permit, passport, ID card). The document cannot be expired.
  - b. *Your Residency* -- Be prepared you may need to upload documentation to verify your residency (such as driver's license, government ID, utility bill, voter registration/configuration card, etc). The document may not be expired and must have your name and current address.
  - c. *Your Graduation from High School* -- Check out <u>this document</u> for instructions if you run into trouble. Be prepared to you may need to upload a copy of your diploma or transcript.
    - i. *Please note*, you may need to *enable edits* and indicate that you have graduated from high school in the Class of 2024 and adjust (or add) your graduation date.
  - d. *Career Pathway Plan (CPP) Completion*. If your school district determined, you would use your Senior Project for this there is nothing that you will need to upload. (You can find the <u>list</u> of school district choices here.) If your school district chose to use Next Steps Idaho this <u>link</u> will share with you how to complete your CPP or connect your LAUNCH number.
- Once you've finished setting up your account, validating your residency, graduation, program, etc.it may take the Idaho LAUNCH Team up to 3 - 5 business days for your final award to be approved, as this is a manual approval process. Students will receive an email from the system when their verification has been completed.
- 5. To continue finding out information about your Final Idaho LAUNCH award you will continue to login to the Idaho Grants Management system. This is where you will update information and review your remaining award amount.